# **Central Register of Persons (CRO)**

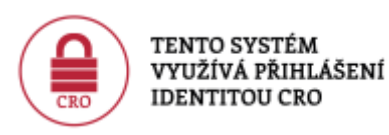

**Register and manage your CRO account zde:[moje.slu.cz](https://moje.slu.cz/)**

## **Basic information**

Each user of the University's ICT systems and services is assigned one unique electronic identity (**CRO**). This identity does not change and remains the same for the user during all studies and employment at SU.

> For **Students** students, they will retain active access for the duration of **600 days** after graduation.

U **employees** access is terminated **immediately** upon expiry of the contract, unless otherwise agreed.

- CRO is generated automatically in the form of three letters (usually the first three letters of the user's last name) and four digits - in the form of **xyz9876**
- CRO is a username for logging in to SU ICT systems and services
- CRO can be found on the HR portal [moje.slu.cz](https://moje.slu.cz/) see [instructions](https://uit.opf.slu.cz/navody:zapomenuteheslo)

### **Username**

- **CRO** Most SU ICT systems and services (in the form **xyz9876**)
- **CRO(at)slu.cz** wi-fi network **[Eduroam](https://uit.opf.slu.cz/navody:eduroam)** (in the form of **xyz9876(at)slu.cz**)
- **CRO(at)ad.slu.cz** service **[Microsoft 365](https://uit.opf.slu.cz/navody:officeonline)** a **[MS Teams](https://uit.opf.slu.cz/navody:officeteams)** (in the form of **xyz9876(at)ad.slu.cz**)

## **Password**

- **must** contain **at least** eight characters
- **must** contain a lower case letter and a capital letter
- **must** contain a digit

**must not** contain spaces and special characters

## **Tutorials**

- To create a CRO account, please see **[here](https://uit.opf.slu.cz/navody:cro)**
- change/reset your password or find your forgotten username **[here](https://uit.opf.slu.cz/navody:zapomenuteheslo)**

Using your CRO identity, you log in to:

- **[OPF mail](https://uit.opf.slu.cz/sluzby:mail)**
- **[IS SU portal](https://uit.opf.slu.cz/en:sluzby:issu)**
- **[elearningu OPF SU](https://elearning.opf.slu.cz/om)**
- **Novell,** [Public](http://files.opf.slu.cz/)
- **[Tisk](https://tisk.opf.slu.cz/)**
- **[ISKaM](http://iskam.opf.slu.cz/)**

#### **E-mail**

**The mail portal can be found at - [mail.slu.cz](https://mail.slu.cz)**

You can get an overview of your addresses by logging in at [moje.slu.cz](https://moje.slu.cz/)

Instructions for Horde can be found at [here](https://uit.opf.slu.cz/en:sluzby:horde)

### **IS SU Portal**

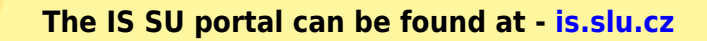

### **Helpdesk**

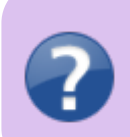

**The HelpDesk operates at the e-mail address helpdesk(at)opf.slu.cz. More information can be found here: [HelpDesk](https://uit.opf.slu.cz/navody:helpdesk)**

From: <https://uit.opf.slu.cz/>- **Ústav informačních technologií**

Permanent link: **<https://uit.opf.slu.cz/en:sluzby:cro?rev=1690371639>**

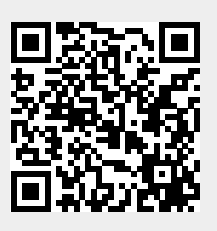

Last update: **2023/07/26 11:40**